# Manual do SDK – Middleware do Cartão de Cidadão

Versão 2.4

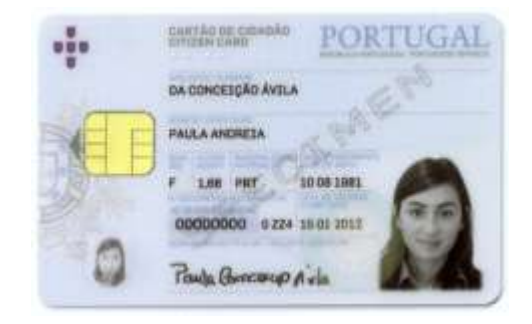

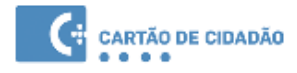

# Índice

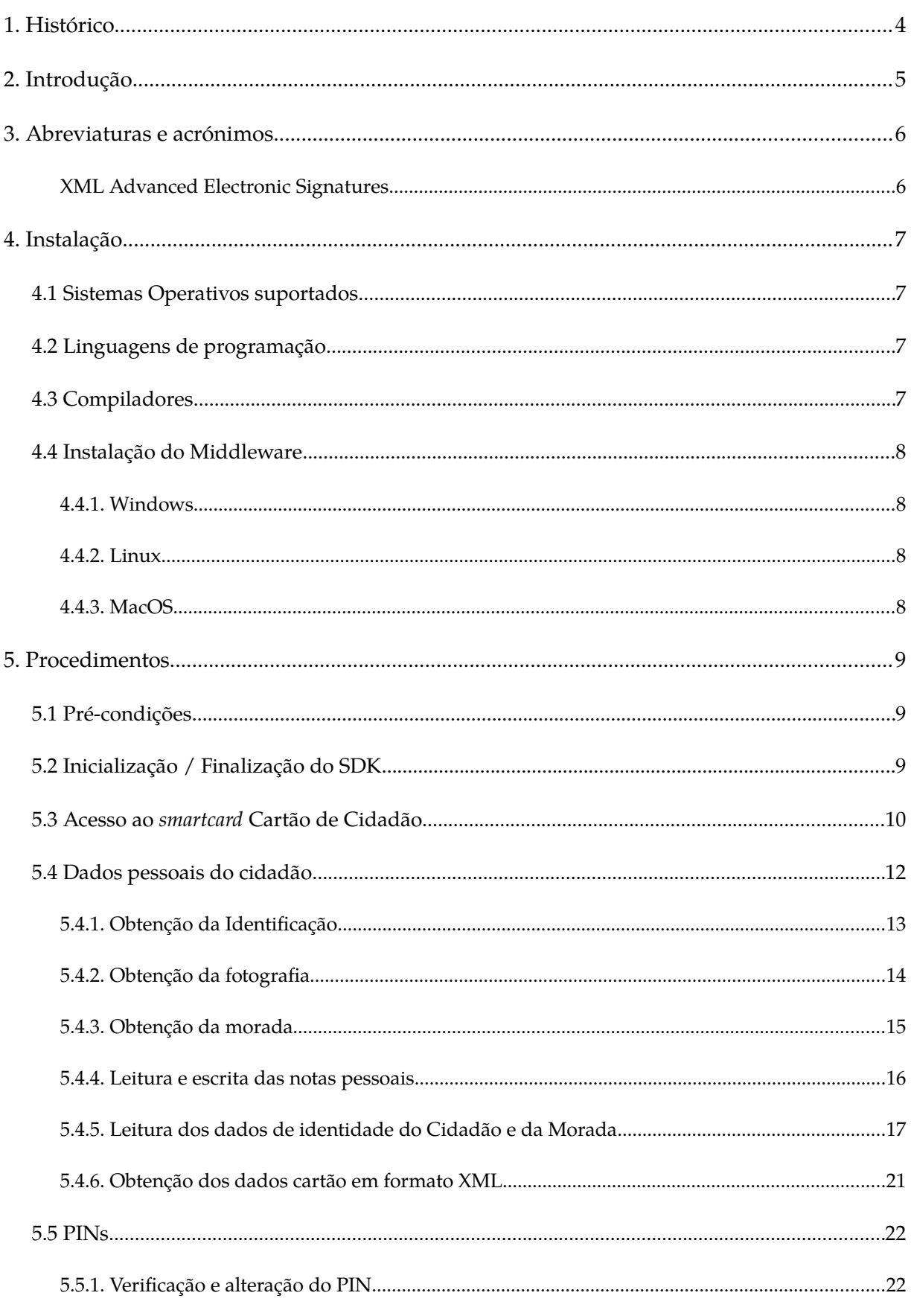

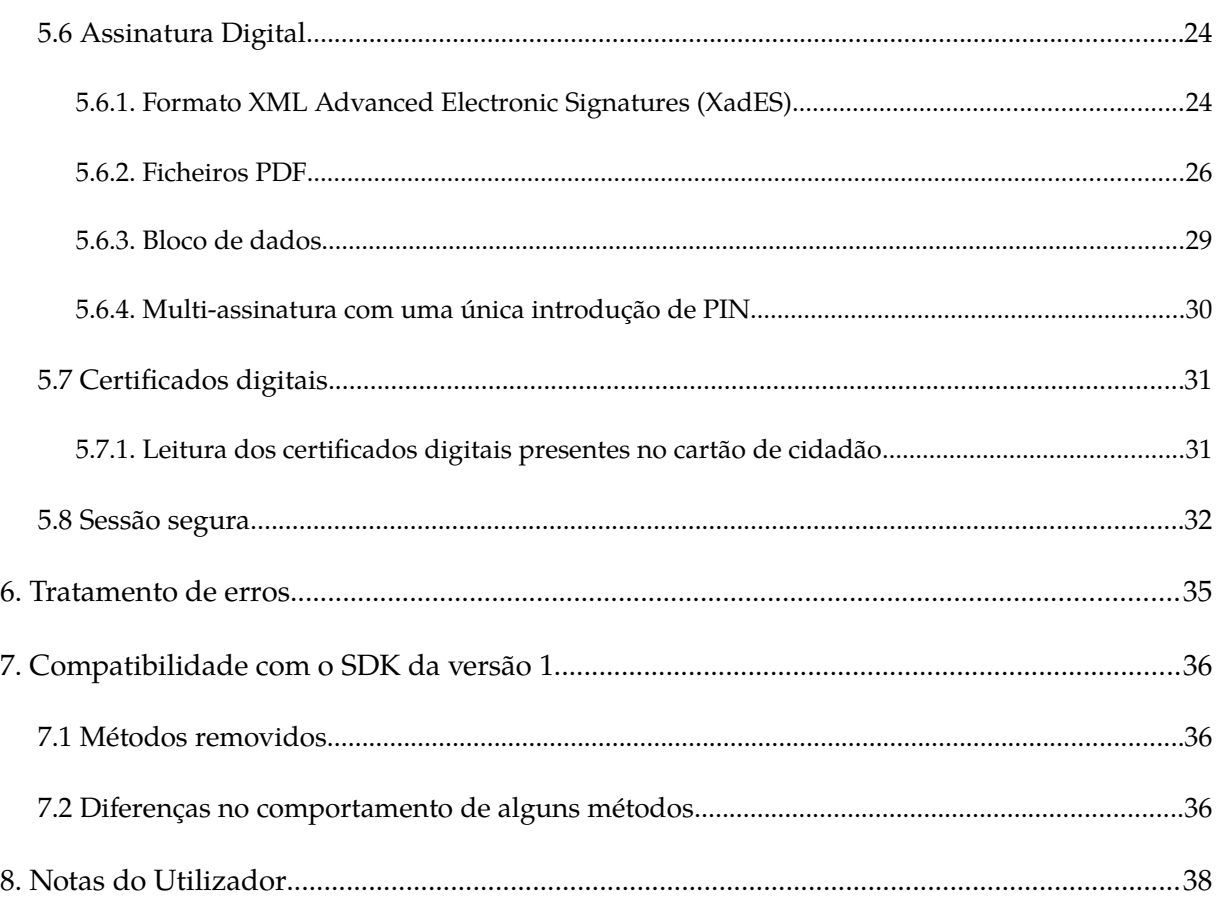

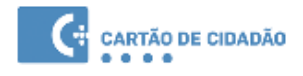

# <span id="page-3-0"></span>**1. Histórico**

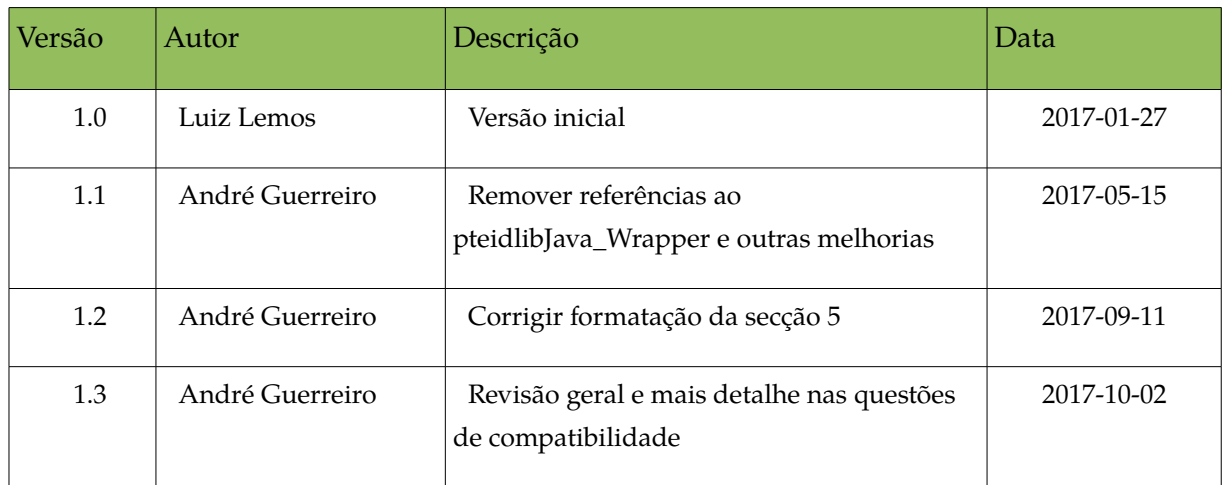

# <span id="page-4-0"></span>**2. Introdução**

Este documento destina-se a programadores e analistas de sistemas que tencionam desenvolver soluções informáticas com base no SDK do middleware versão 2 do Cartão de Cidadão.

Esta versão do SDK disponibiliza a mesma interface (API) que a disponibilizada na versão 1 do SDK. Desta forma, pretende-se obter a retro-compatibilidade entre as duas versões do SDK. Embora a API anterior continue disponível, esta é desaconselhada pois a nova API cobre a maior parte dos casos de uso da anterior e tem funcionalidades novas.

Para obter informação detalhada sobre a API do middleware da versão 1 deverá consultar o "*Manual técnico do Middleware Cartão de Cidadão*" versão 1.61[1](#page-4-1) .

Na secção 6 listamos as diferenças existentes na implementação desta API.

O *SDK* do cartão de cidadão consiste num conjunto de bibliotecas utilizadas no acesso e suporte ao cartão de cidadão. Este *SDK* foi desenvolvido em C++, sendo providenciado o suporte a três diferentes tipos de sistemas operativos de 32/64 bits:

- Windows;
- Linux;
- MacOS;

Através dos exemplos presentes neste documento será possivel desenvolver uma aplicação simples que interaja com o Cartão de Cidadão.

O desenvolvimento aplicacional utilizando o SDK pode ser realizado em C++ ou alternativamente em Java ou C# através de *wrappers* providenciados com o SDK.

<span id="page-4-1"></span><sup>1</sup> Manual disponível na seguinte localização:

[https://www.autenticacao.gov.pt/documents/10179/11463/Manual+T](https://www.autenticacao.gov.pt/documents/10179/11463/Manual+T%C3%A9cnico+do+Middleware+do+Cart%C3%A3o+de+Cidad%C3%A3o/07e69665-9f1a-41c8-b3f5-c6b2e182d697)

[<sup>%</sup>C3%A9cnico+do+Middleware+do+Cart%C3%A3o+de+Cidad%C3%A3o/07e69665-9f1a-](https://www.autenticacao.gov.pt/documents/10179/11463/Manual+T%C3%A9cnico+do+Middleware+do+Cart%C3%A3o+de+Cidad%C3%A3o/07e69665-9f1a-41c8-b3f5-c6b2e182d697)[41c8-b3f5-c6b2e182d697](https://www.autenticacao.gov.pt/documents/10179/11463/Manual+T%C3%A9cnico+do+Middleware+do+Cart%C3%A3o+de+Cidad%C3%A3o/07e69665-9f1a-41c8-b3f5-c6b2e182d697)

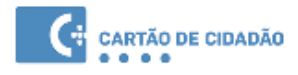

# <span id="page-5-1"></span>**3. Abreviaturas e acrónimos**

<span id="page-5-0"></span>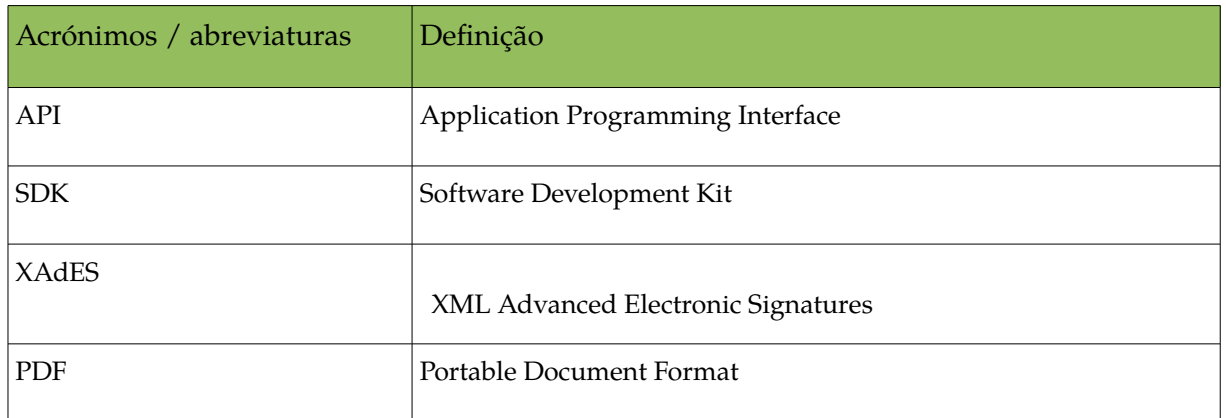

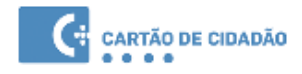

# <span id="page-6-3"></span>**4. Instalação**

### <span id="page-6-2"></span>**4.1 Sistemas Operativos suportados**

A lista de sistemas operativos suportados, arquitecturas de 32 e 64 bits, são:

- Sistemas operativos Windows:
	- Windows Vista;
	- Windows 7;
	- Windows 8/8.1;
	- Windows 10
- Distribuições de Linux:
	- Ubuntu: 14.04 e superiores
	- OpenSuse: Leap 42.2
	- Fedora: 24 e superiores
	- Caixa Mágica: 22
- Sistemas operativos Apple MacOS:
	- Versões Yosemite (10.10) e superiores.

## <span id="page-6-1"></span>**4.2 Linguagens de programação**

A lista de linguagens de programação suportadas são:

- C++: Em Windows, Linux e MacOS;
- Java: Em Windows, Linux e MacOS;
- C#: Apenas em Windows;

# **4.3 Compiladores**

<span id="page-6-0"></span>A lista de compiladores suportados são:

- $\bullet$   $C_{++}$ :
	- Windows: Visual Studio 2013
	- Linux: GCC ou LLVM (clang);
	- MacOS: Compilador distribuído pela Apple. Dependendo da versão pode ser GCC ou LLVM (clang).
- Java Oracle JDK 7 ou superior

# <span id="page-7-3"></span>**4.4 Instalação do Middleware**

### **4.4.1. Windows**

<span id="page-7-2"></span>Para instalar o SDK basta efectuar o *download* do ficheiro MSI de instalação e executar.

As bibliotecas C++ (pteidlibCpp.lib e respectivos *header files*), Java e C# ficarão disponíveis em

#### <span id="page-7-1"></span>**C:\ Program Files\Portugal Identity Card\sdk\**

#### **4.4.2. Linux**

Para instalar o SDK é necessario efectuar o *download* do pacote em formato deb ou rpm conforme a distribuição Linux que utiliza.

Se a instalação for feita a partir do código fonte disponível em <https://svn.gov.pt/projects/ccidadao> será necessário instalar as seguintes dependências (pacotes Ubuntu 16.04, para outras distribuições Linux os nomes serão diferentes):

- libxerces-c-dev
- libxml-security-c-dev
- libssl-dev
- libcurl4-openssl-dev
- qtbase5-dev
- swig
- libpcsclite-dev
- qt5-qmake
- qt5-default
- libpoppler-qt5-dev
- <span id="page-7-0"></span>◦ default-jdk

### **4.4.3. MacOS**

Para instalar o SDK é necessário efectuar o *download* do pacote de instalação e executar. O SDK Java ficará disponível em **/usr/local/lib/pteid\_jni.** No que diz respeito ao SDK C++, os *header files* ficam localizados em **/usr/local/include** e a biblioteca à qual as aplicações deverão linkar está no caminho **/usr/local/lib/libpteidlib.dylib**

# <span id="page-8-2"></span>**5. Procedimentos**

# <span id="page-8-1"></span>**5.1 Pré-condições**

1. **C/C++**

Windows/Visual Studio

Adicionar a import library **pteidlibCpp.lib** ao projecto.

Por forma a conseguir incluir os *header files* do SDK adicionar a diretoria "C:\Program Files\ Portugal Identity Card\sdk" nas propriedades do projecto em "C/C++"  $\rightarrow$  "General"  $\rightarrow$  "Additional Include Directories"

#### 2. **Java**

Incluir o ficheiro **pteidlibj.jar** como biblioteca no projecto e adicionar à library path do java a localização das bibliotecas nativas do SDK (se necessário). De notar que as classes e métodos de compatibilidade estão disponíveis no package **pteidlib** enquanto que as novas classes estão no package **pt.gov.cartaodecidadao**

#### 3. **C#**

Adicionar a biblioteca pteidlib\_dotnet.dll às *references* do projecto Visual Studio.

As classes e métodos de compatibilidade estão no namespace **eidpt** enquanto que as novas classes estão no namespace **pt.portugal.eid**

# <span id="page-8-0"></span>**5.2 Inicialização / Finalização do SDK**

A biblioteca pteidlib é inicializada através da invocação do método PTEID\_initSDK() (não é contudo obrigatório efectuar a inicialização). A finalização do SDK (é obrigatória) deve ser efectuada através da invocação do método PTEID\_releaseSDK(), a invocação deste método garante que todos os processos em segundo plano são terminados e que a memória alocada é libertada.

#### 1. Exemplo em C++

```
#include "eidlib.h"
(\ldots)int main(int argc, char **argv){
  PTEID_InitSDK();
   (…)
   PTEID ReleaseSDK();
}
```
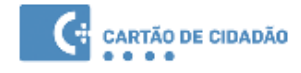

#### 2. Exemplo em Java

```
package pteidsample;
import pt.gov.cartaodecidadao.*;
(\ldots)static {
 try {
        System.loadLibrary("pteidlibj");
 } catch (UnsatisfiedLinkError e) {
        System.err.println("Native code library failed to load. \n" + e);
        System.exit(1);
  }
}
public class SamplePTEID {
 public static void main(String[] args) {
        PTEID ReaderSet.initSDK();
        (…)
        PTEID ReaderSet.releaseSDK();
 }
}
```
Nota: o bloco estático a vermelho é estritamente necessário uma vez que é preciso carregar explicitamente a biblioteca JNI que implementa as funcionalidades disponível pelo wrapper Java.

#### 3. Exemplo em C#

```
namespace PTEIDSample {
 class Sample{
        (...)
        public static void Main(string[] args){
               PTEID ReaderSet.initSDK();
               (…)
               PTEID ReaderSet.releaseSDK();
        }
 }
}
```
# <span id="page-9-0"></span>**5.3 Acesso ao smartcard Cartão de Cidadão**

Para aceder ao Cartão de Cidadão programaticamente devem ser efectuados os seguinte passos:

- Obter a lista de leitores de *smartcards* no sistema;
- Seleccionar um leitor de *smartcards*;

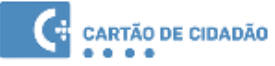

- Verificar se o leitor contêm um cartão;
- Obter o objecto que fornece acesso ao cartão;
- Obter o objecto que contêm os dados pretendidos;

A classe PTEID\_ReaderSet representa a lista de leitores de cartões disponiveis no sistema, esta classe disponibiliza uma variedade de métodos relativos aos leitores de cartões disponiveis. Através da lista de leitores, um leitor de cartões pode ser seleccionado resultando na criação de um objecto de contexto especifico ao leitor em questão, a partir do qual é possivel aceder ao cartão.

O objecto de contexto do leitor faculta o acesso ao cartão (se este estiver presente no leitor). O acesso ao cartão é obtido através do método PTEID\_ReaderContext.getEIDCard() que devolve um objecto do tipo PTEID\_EIDCard.

1. Exemplo C++

```
PTEID_ReaderSet& readerSet = PTEID_ReaderSet::instance();
for( int i=0; i < readerSet.readerCount(); i++){
 PTEID ReaderContext& context = readerSet.getReaderByNum(i);
 if (context.isCardPresent()){
        PTEID_EIDCard &card = context.getEIDCard();
        (\ldots)}
}
```
#### 2. Exemplo Java

```
PTEID EIDCard card;
PTEID ReaderContext context;
PTEID ReaderSet readerSet;
readerSet = PTEID ReaderSet.instance();
for( int i=0; i < readerSet.readerCount(); i++){
 context = readerSet.getReaderByNum(i);
 if (context.isCardPresent()){
        card = context.getEIDCard();
        ( \ldots )}
}
```
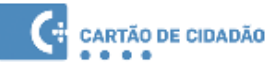

```
PTEID EIDCard card;
PTEID ReaderContext context;
PTEID ReaderSet readerSet;
readerSet = PTEID ReaderSet.instance();
for( int i=0; i < readerSet.readerCount(); i++){
 context = readerSet.getReaderByNum(i);
 if (context.isCardPresent()){
        card = context.getEIDCard();
        (\ldots)}
}
```
**NOTA**: Uma forma rápida de obter um objecto de contexto será utilizar o método getReader(). Este método devolve o objecto de contexto do primeiro leitor com cartão que for encontrado no sistema. Alternativamente caso não existam cartões inseridos devolverá o primeiro leitor que encontrar no sistema.

 $\cdot$  C++

PTEID\_ReaderContext

&readerContext = PTEID\_ReaderSet.instance().getReader();

• Java

PTEID\_ReaderContext

readerContext = PTEID\_ReaderSet.instance().getReader();

 $\bullet$  C#

PTEID\_ReaderContext

<span id="page-11-0"></span>readerContext = PTEID\_ReaderSet.instance().getReader();

### **5.4 Dados pessoais do cidadão**

Os dados do cidadão e do cartão estão armazenados no cartão em multiplos ficheiros. Destacam-se os seguintes ficheiros:

- ficheiro de identificação contém os dados do cidadão/cartão impressos nas faces do cartão, incluindo a foto);
- ficheiro de morada contém a morada do cidadão, este ficheiro é de acesso condicionado
- ficheiros de certificados do cidadão contêm os certificados de assinatura/autenticação do cidadão.
- ficheiros de certificados CA's.

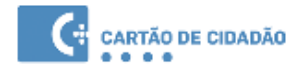

◦ ficheiro de notas pessoais – é um ficheiro de leitura livre e de escrita condicionada onde o cidadão pode colocar até 1000 bytes.

#### <span id="page-12-0"></span>**5.4.1. Obtenção da Identificação**

Para obter o conteúdo do ficheiro de identificação, o método PTEID\_EIDCard.getID() deverá ser utilizado.

```
(\ldots)PTEID EIDCard& card = context.getEIDCard();
PTEID EId& eid = card.getID();
std::string nome = eid.getGivenName();
std::string nrCC = eid.getDocumentNumber();
(\ldots)
```
1. Exemplo C++

#### 2. Exemplo Java

```
( \ldots )PTEID EIDCard card = context.getEIDCard();
PTEID_EId eid = card.getID();
String nome = eid.getGivenName();
String nrCC = eid.getDocumentNumber();
(\ldots)
```

```
(...)PTEID EIDCard card = context.getEIDCard();
PTEID EId eid = card.getID();
string nome = eid.getGivenName();
string nrCC = ed.getDocumentNumber();
(\ldots)
```
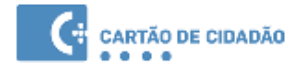

### <span id="page-13-0"></span>**5.4.2. Obtenção da fotografia**

A fotografia do cidadão está no formato jpeg2000, o SDK disponibiliza a fotografia no formato original e em formato PNG.

1. Exemplo C++

```
\overline{(\ldots)}PTEID EIDCard& card = context.getEIDCard();
PTEID EId& eid = card.getID();
PTEID_Photo& photoObj = eid.getphotoObj();
PTEID ByteArray& praw = photoObj.getphotoRAW(); // formato jpeg2000
PTEID ByteArray& ppng = photoObj.getphoto(); // formato PNG
(\ldots)
```
#### 2. Exemplo Java

```
(\ldots)PTEID EIDCard card = context.getEIDCard();
PTEID EId eid = card.getID();
PTEID_Photo photoObj = eid.getphotoObj();
PTEID_ByteArray praw = photoObj.getphotoRAW(); // formato jpeg2000
PTEID_ByteArray ppng = photoObj.getphoto(); // formato PNG
(\ldots)
```

```
(\ldots)PTEID EIDCard card = context.getEIDCard();
PTEID EId eid = card.getID();
PTEID Photo photoObj = eid.getphotoObj();
PTEID_ByteArray praw = photoObj.getphotoRAW(); // formato jpeg2000
PTEID ByteArray ppng = photoObj.getphoto(); // formato PNG
(\ldots)
```
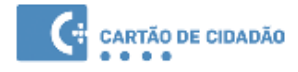

#### **5.4.3. Obtenção da morada**

<span id="page-14-0"></span>O ficheiro da morada só pode ser lido após a inserção do pin da morada correcto.

Para obter os dados da morada deverá ser utilizado o método PTEID\_EIDCard.getAddr().

1. Exemplo C++

```
PTEID EIDCard card;
unsigned long triesLeft;
(\ldots)PTEID Pins pins = card.getPins();
PTEID Pin pin = pins.getPinByPinRef(PTEID Pin.ADDR PIN);
if (pin.verifyPin("", &triesLeft, true){
 PTEID Address &addr = card.getAddr();
 const char * municipio = addr.getMunicipality();
}
```
#### 2. Exemplo Java

```
PTEID_EIDCard card;
PTEID ulwrapper triesLeft = new PTEID ulwrapper(-1);
PTEID Address addr;
( \ldots )PTEID Pins pins = card.getPins();
PTEID Pin pin = pins.getPinByPinRef(PTEID Pin.ADDR PIN);
if (pin.verifyPin("", triesLeft, true){
 addr = card.getAddr();String municipio = addr.getMunicipality();
}
```

```
PTEID EIDCard card;
uint triesLeft;
PTEID Address addr;
(\ldots)PTEID Pins pins = card.getPins();
PTEID Pin pin = pins.getPinByPinRef(PTEID Pin.ADDR PIN);
if (pin.verifyPin("", ref triesLeft, true){
 addr = card.getAddr();string municipio = addr.getMunicipality();
}
```
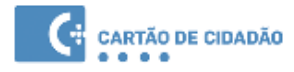

#### <span id="page-15-0"></span>**5.4.4. Leitura e escrita das notas pessoais**

Para ler as notas pessoais deverá ser utilizado o método PTEID\_EId.getPersoData(). Para a escrita de dados deverá ser utilizado o método PTEID\_EIDCard.writePersonalNotes(), sendo necessária a introdução do pin da autenticação.

1. Exemplo C++

```
PTEID_EIDCard card;
     PTEID_ByteArray pb;
     bool bOk;
     ( \ldots )// leitura
     string pdata = card.getID().getPersoData();
     // escrita
     bOk = card.writePersonalNotes( pb, 
card.getPins().getPinByPinRef(PTEID Pin.AUTH PIN));
```
#### 2. Exemplo Java

```
PTEID EIDCard card;
     PTEID ByteArray pb;
     boolean bOk;
     ( \ldots )// leitura
     String pdata = card.getID().getPersoData(); 
     //escrita
     bOk = card.writePersonalNotes(pb, 
card.getPins().getPinByPinRef(PTEID Pin.AUTH PIN));
     (\ldots)
```

```
PTEID EIDCard card;
     PTEID ByteArray pb;
     boolean bOk;
     (\ldots)// leitura
     string pdata = card.readPersonalNotes();
     //escrita
     bOk = card.writePersonalNotes( pb, 
card.getPins().getPinByPinRef(PTEID Pin.AUTH PIN));
     (\ldots)
```
### <span id="page-16-0"></span>**5.4.5. Leitura dos dados de identidade do Cidadão e da Morada**

Para estes métodos das classes PTEID\_EId, PTEID\_Address não apresentamos exemplos já que estes dados apenas são responsáveis pelas tarefas de obtenção dos campos específicos dentro dos ficheiros de identidade e morada e todos eles devolvem resultados do tipo String (no caso de Java/C#) ou const char  $^\ast$  (no caso da biblioteca C++)

#### PTEID\_Eid

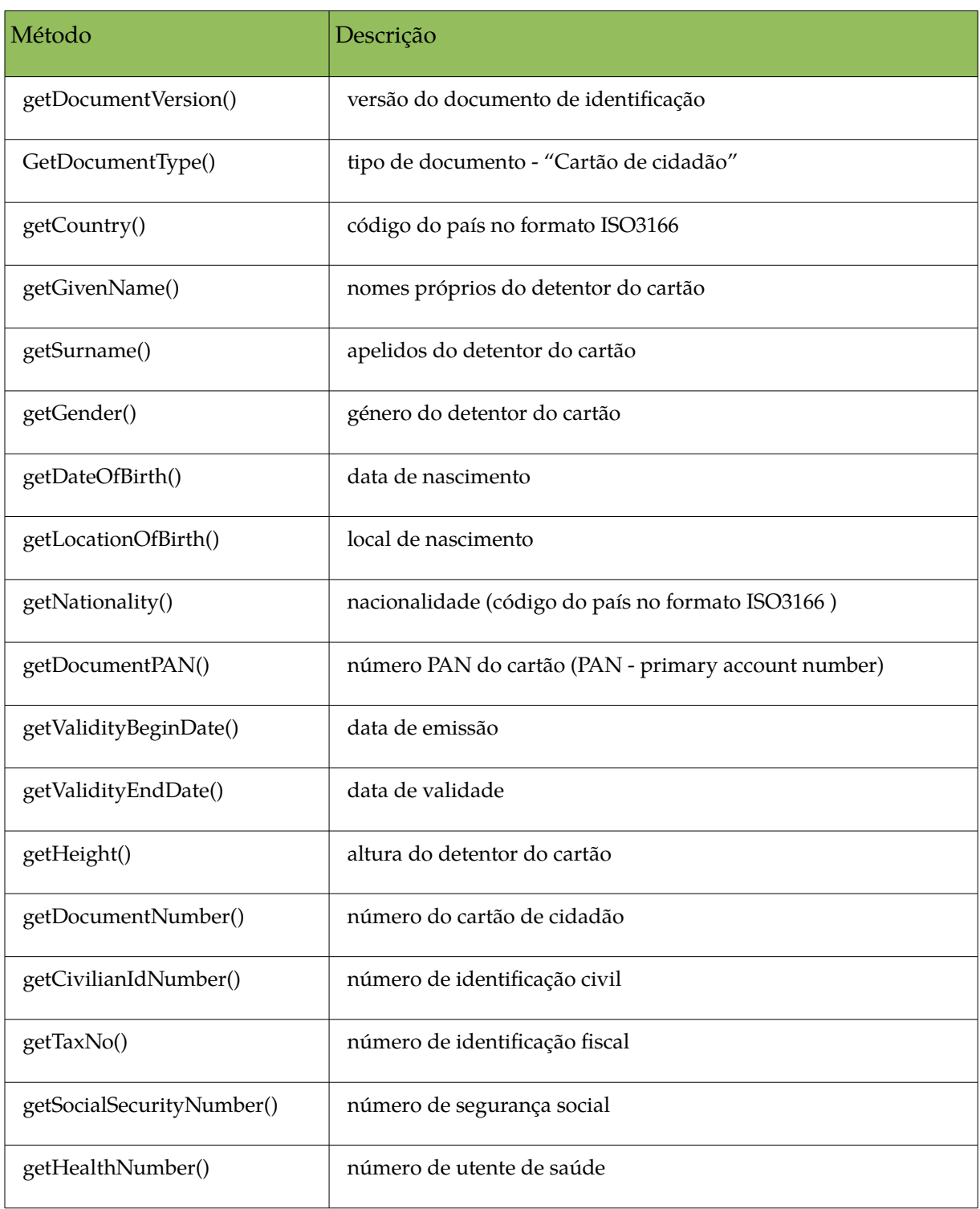

Manual do SDK - versão 2.4 17 Setembro 2017

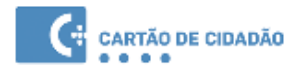

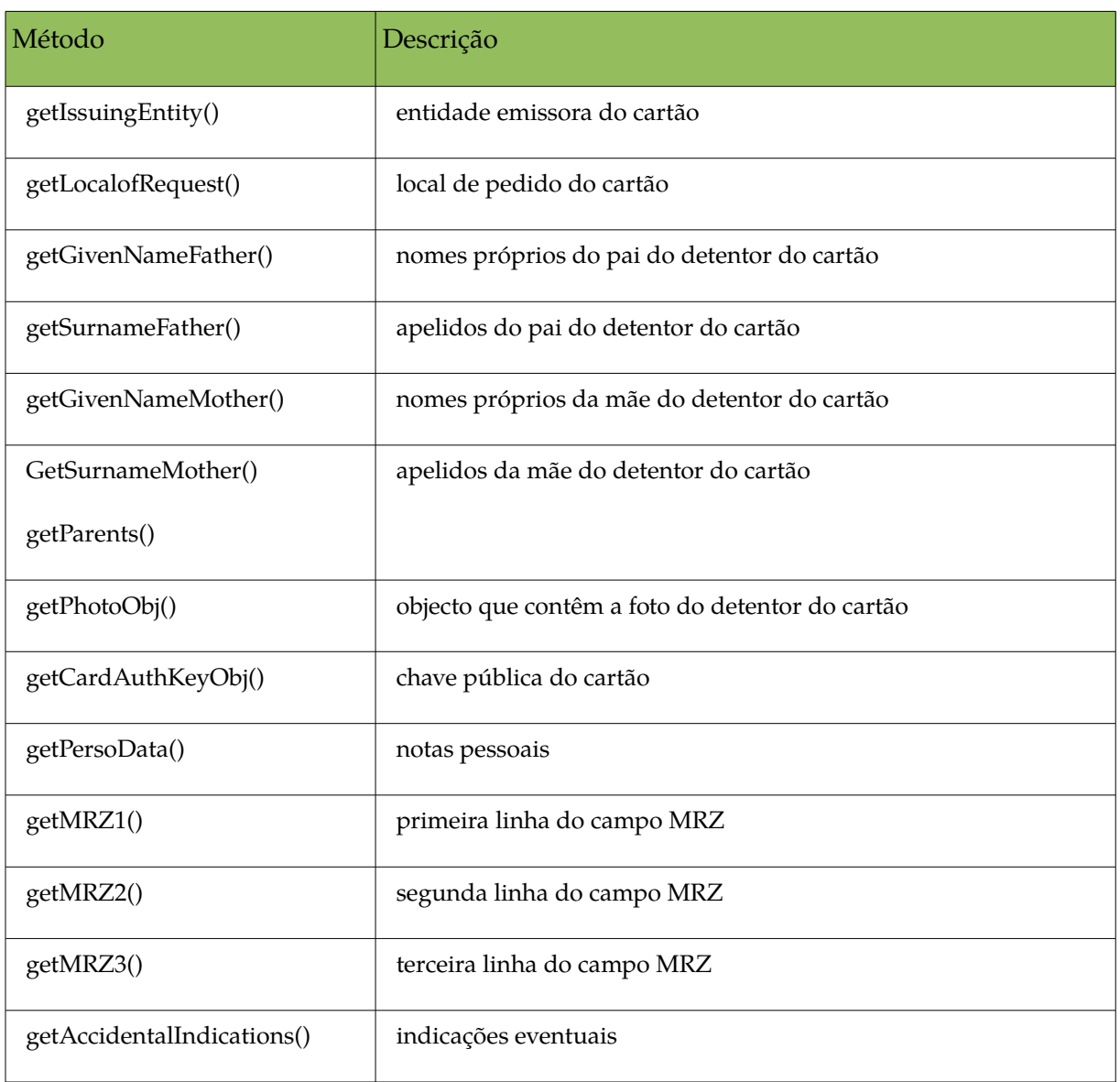

#### PTEID\_Address

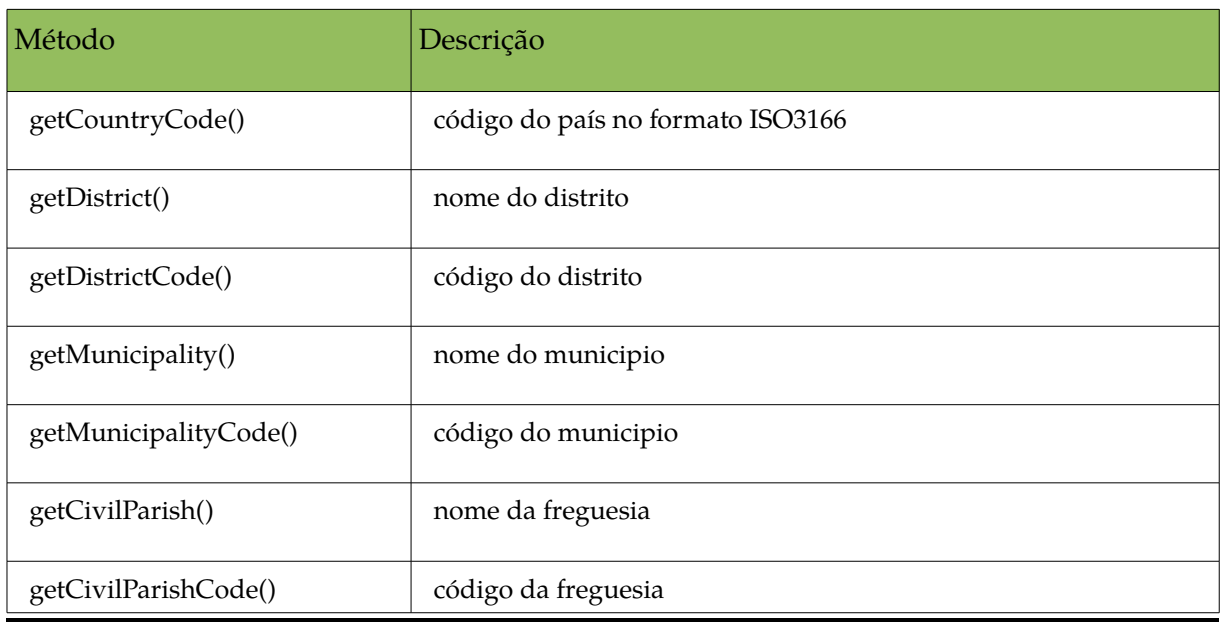

Manual do SDK - versão 2.4 18 18 Setembro 2017

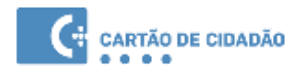

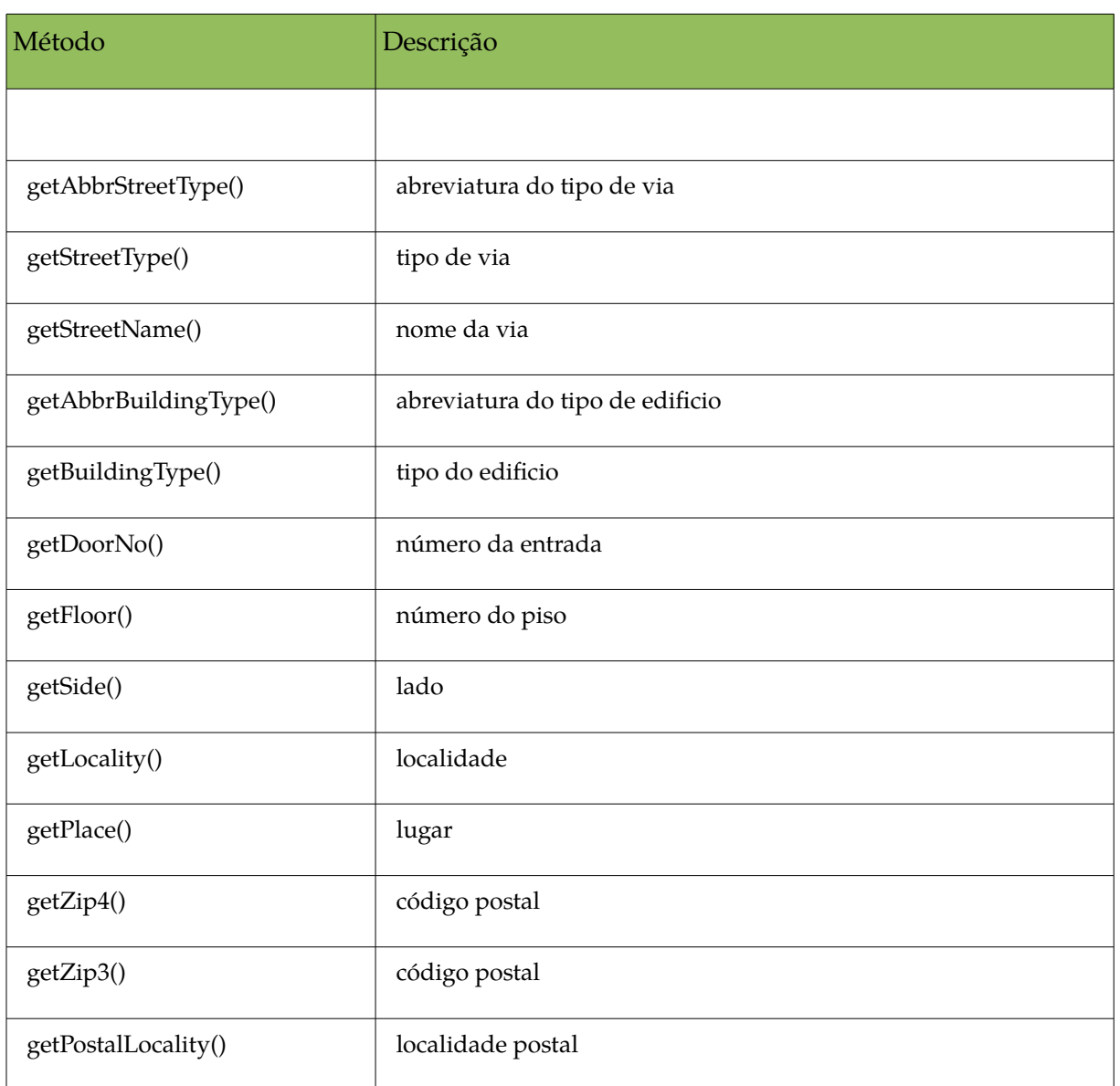

# *PTEID\_Address* - Apenas aplicável a moradas estrangeiras

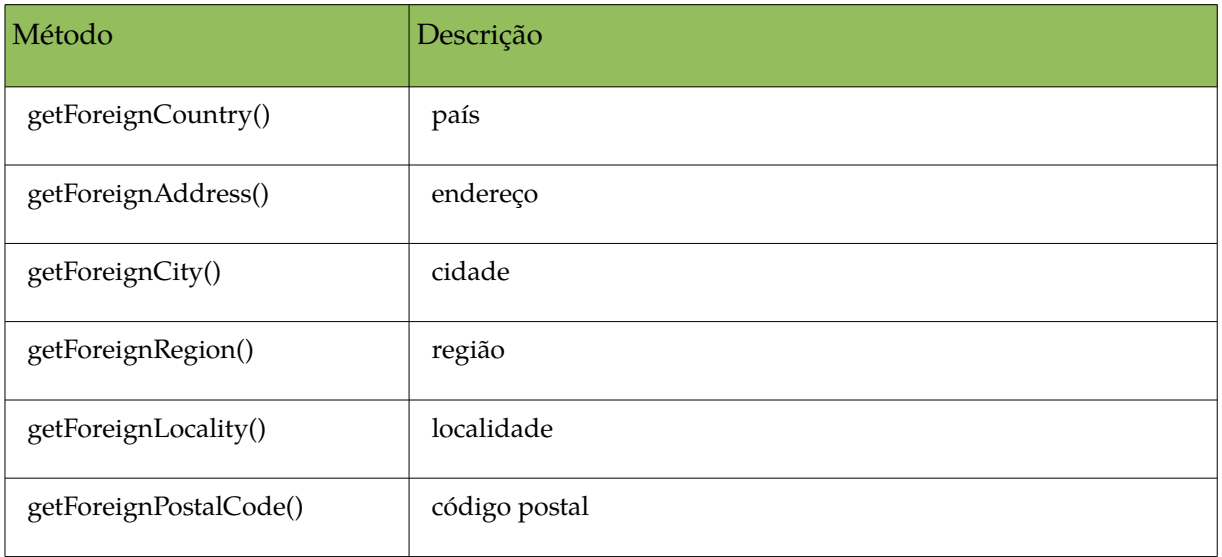

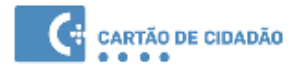

#### *PTEID\_Address* - Aplicável a ambas as moradas (nacionais e estrangeiras)

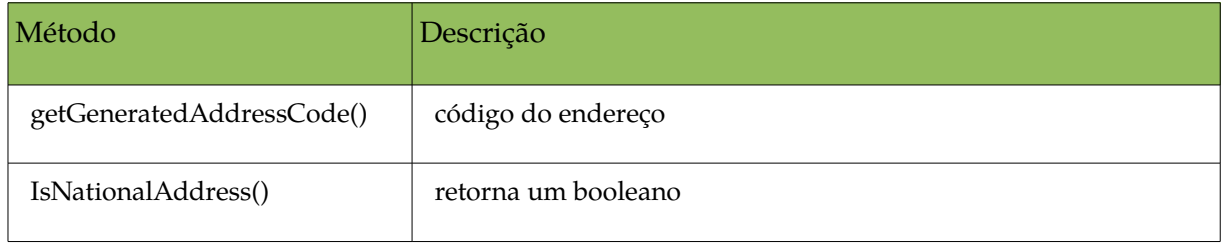

#### <span id="page-20-0"></span>**5.4.6. Obtenção dos dados cartão em formato XML**

Os dados do cidadão existentes no cartão podem ser extraidos em formato xml. A fotografia é retornada em base-64 no formato aberto PNG. Para além dos dados do cidadão é possivel incluir também a área de notas pessoais.

#### 1. Exemplo em C++

```
unsigned long triesLeft;
PTEID_EIDCard *card;
(…)
card->getPins().getPinByPinRef(PTEID_Pin::ADDR_PIN).verifyPin("", triesLeft, true);
PTEID XmlUserRequestedInfo requestedInfo;
requestedInfo.add(XML_CIVIL_PARISH); 
(...) 
requestedInfo.add(XML_GENDER); 
PTEID CCXML Doc &ccxml = card.getXmlCCDoc(requestedInfo);
const char * resultXml = ccxml.getCCXML();
```
#### 2. Exemplo em Java

```
String resultXml; 
PTEID EIDCard card;
PTEID_ulwrapper triesLeft = new PTEID_ulwrapper(-1);
(\ldots)card.getPins().getPinByPinRef(PTEID_Pin.ADDR_PIN).verifyPin("", triesLeft, true);
PTEID XmlUserRequestedInfo requestedInfo = new PTEID XmlUserRequestedInfo();
requestedInfo.add(XMLUserData.XML_CIVIL_PARISH);
(\ldots)requestedInfo.add(XMLUserData.XML_GENDER); 
PTEID CCXML Doc result = idCard.getXmlCCDoc(requestedInfo);
resultXml = result.getCCXML();
```
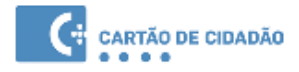

#### 3. Exemplo em C#

```
string resultXml; 
     PTEID EIDCard card;
     uint triesLeft;
     ( \ldots )card.getPins().getPinByPinRef(PTEID_Pin.ADDR_PIN).verifyPin("", ref triesLeft, 
true); 
     PTEID XmlUserRequestedInfo requestedInfo = new PTEID XmlUserRequestedInfo();
     requestedInfo.add(XMLUserData.XML_CIVIL_PARISH); 
     ( \ldots )requestedInfo.add(XMLUserData.XML_GENDER); 
     PTEID CCXML Doc result = idCard.getXmlCCDoc(requestedInfo);
     resultXml = result.getCCXML();
```
## <span id="page-21-0"></span>**5.5 PINs**

#### <span id="page-21-1"></span>**5.5.1. Verificação e alteração do PIN**

Para verificação do PIN deverá ser utilizado o método verifyPin(). Para a sua alteração, deverá ser utilizado o método changePin().

#### 1. Exemplo C++

```
PTEID EIDCard card;
unsigned long triesLeft;
(\ldots)PTEID Pins pins = card.getPins();
PTEID Pin pin = pins.getPinByPinRef(PTEID Pin.ADDR PIN);
if (pin.verifyPin("", &triesLeft, true){
 bool bResult = pin.changePin("","", triesLeft, pin.getLabel());
 if (!bResult && -1 == triesLeft) return;
}
```
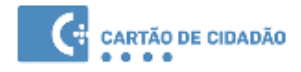

#### 2. Exemplo Java

```
PTEID EIDCard card;
PTEID_ulwrapper triesLeft = new PTEID_ulwrapper(-1);
(\ldots)PTEID Pins pins = card.getPins();
PTEID_Pin pin = pins.getPinByPinRef(PTEID_Pin.ADDR_PIN);
if (pin.verifyPin("", triesLeft, true){
bool bResult = pin.changePin("","", triesLeft, pin.getLabel());
 if (!bResult && -1 == triesLeft) return;
}
```

```
PTEID_EIDCard card;
uint triesLeft;
(…)
PTEID_Pins pins = card.getPins();
PTEID Pin pin = pins.getPinByPinRef(PTEID Pin.ADDR PIN);
if (pin.verifyPin("", ref triesLeft, true){
 bool bResult = pin.changePin("","", triesLeft, pin.getLabel());
 if (!bResult && -1 == triesLeft) return;
}
```
# <span id="page-23-1"></span>**5.6 Assinatura Digital**

### <span id="page-23-0"></span>**5.6.1. Formato XML Advanced Electronic Signatures (XadES)**

Esta funcionalidade permite a assinar um ou multiplos ficheiros em qualquer formato utilizando ou não selos temporais.

Os métodos SignXades/SignXadesT produzem um ficheiro zip que contém os ficheiros assinados e um ficheiro xml com a assinatura. O formato deste ficheiro .zip segue a norma europeia ASIC para *containers* de assinatura [2](#page-23-2)

1. Exemplo C++

```
unsigned long n errors = 200;
char errors[n errors];
const char *ficheiros[] = {"teste/Ficheiro1", 
                             "teste/Ficheiro2", 
                             "teste/Ficheiro3", 
                             "teste/Ficheiro4"};
const char *destino ="teste/ficheiros assinados.zip";
int n paths = 4; // tamanho do array ficheiros
// assinar (1 única assinatura para todos os ficheiros)
idCard.SignXades( destino, ficheiros, n_paths ); 
(\ldots)// assinar com selo temporal (1 única assinatura para todos os ficheiros)
idCard.SignXadesT( destino, ficheiros, n_paths ); 
(\ldots)// assinar (1 única assinatura tipo A (archival) para todos os ficheiros)
idCard.SignXadesA( destino, ficheiros, n paths );
(\ldots)
```
<span id="page-23-2"></span><sup>2</sup> ETSI - TS 102 918 http://www.etsi.org/deliver/etsi\_ts/102900\_102999/102918/01.01.01\_60/ts\_10291 8v010101p.pdf

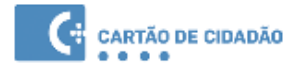

#### 2. Exemplo Java

```
String ficheiros[] = new String[4];
ficheiros[0]="teste/Ficheiro1";
ficheiros[1]="teste/Ficheiro2";
ficheiros[2]="teste/Ficheiro3";
ficheiros[3]="teste/Ficheiro4";
String destino = "teste/ficheiros_assinados.zip";
String errors;
//assinar (1 única assinatura para todos os ficheiros)
idCard.SignXades( destino, ficheiros, ficheiros.length );
(\ldots)//assinar com selo temporal (1 única assinatura para todos os ficheiros)
idCard.SignXades( destino, ficheiros, ficheiros.length );
(\ldots)// assinar (1 única assinatura tipo A (archival) para todos os ficheiros)
idCard.SignXadesA( destino, ficheiros, n paths );
(\ldots)
```

```
string ficheiros[] = new string[4];
ficheiros[0]=@"c:\teste\Ficheiro1";
ficheiros[1]=@"c:\teste\Ficheiro2";
ficheiros[2]=@"c:\teste\Ficheiro3";
ficheiros[3]=@"c:\teste\Ficheiro4";
string destino = @"c:\teste\ficheiros assinados.zip";
string errors;
uint lerror;
//assinar (1 única assinatura para todos os ficheiros)
 idCard.SignXades( destino, ficheiros, ficheiros.length );
( \ldots )//assinar com selo temporal (1 única assinatura para todos os ficheiros)
idCard.SignXades( destino, ficheiros, ficheiros.length );
// assinar (1 única assinatura tipo A (archival) para todos os ficheiros)
idCard.SignXadesA( destino, ficheiros, ficheiros.length ); 
(\ldots)
```
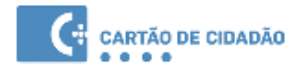

**NOTA:** Alternativamente é possivel assinar individualmente cada ficheiro da seguinte forma:

- Sem selo temporal
	- C++

idCard.SignXadesIndividual( dirDestino, ficheiros, n\_paths );

◦ Java/C#

idCard.SignXadesIndividual( dirDestino, ficheiros, ficheiros.length );

- Com selo temporal
	- C++

idCard.SignXadesTIndividual( dirDestino, ficheiros, n\_paths );

◦ Java/C#

idCard.SignXadesTIndividual( dirDestino, ficheiros, ficheiros.length );

O parâmetro **dirDestino** contêm a directoria destino onde serão colocados os ficheiros assinados.

#### <span id="page-25-0"></span>**5.6.2. Ficheiros PDF**

O SDK fornece métodos para assinatura de ficheiros PDF de acordo com os standards PAdES (ETSI TS 102 778-1) e com o standard mais antigo implementado pelo Adobe Reader e Acrobat (*ISO 32000*)

As assinaturas produzidas pelas bibliotecas do SDK podem ser validadas com os referidos produtos da Adobe ou alternativas opensource como a biblioteca iText [\(http://itextpdf.com\)](http://itextpdf.com/)

Os métodos de assinatura de PDF fornecem as seguintes opções:

- Assinatura com *timestamp* de modo a garantir que a validade da assinatura não se limita à validadade do certificado do Cartão de Cidadão
- Assinatura de vários ficheiros em batch (com apenas uma introdução de PIN)
- Inclusão de detalhes adicionais como a localização ou motivo da assinatura
- Customização do aspecto da assinatura no documento (página, localização na mesma e tamanho da assinatura)

Quanto à localização da assinatura estão disponíveis duas abordagens:

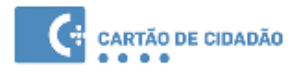

1. Definir a localização indicando um sector assumindo que a página estão dividida em grelha de rectângulos. Neste caso a localização assume uma página de tamanho A4 em formato vertical ou horizontal.

Apresentam-se a seguir as grelhas que são assumidas para páginas A4 em formato horizontal ou vertical:

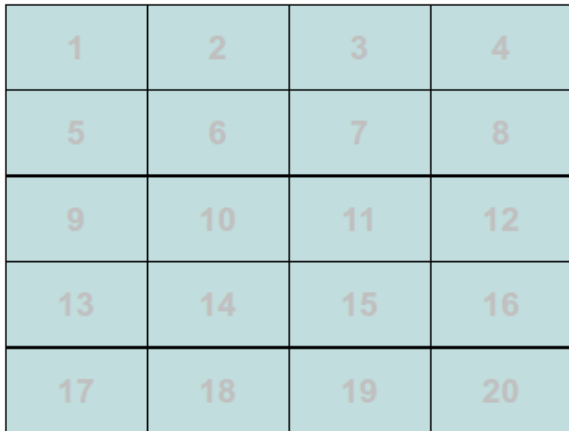

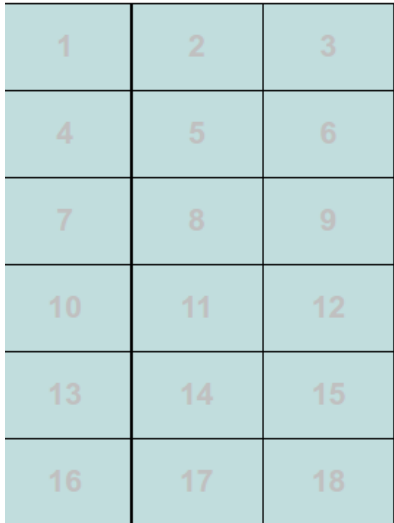

2. Definindo a localização precisa do canto superior esquerdo do rectângulo de assinatura através de coordenadas (x,y) expressas em percentagem da largura/altura da página em que o ponto (0,0) se situa no canto superior esquerdo da página. De notar que usando este método existem localizações que produzem uma assinatura truncada na página já que o método de assinatura não valida se a localização é válida para o "selo de assinatura" a apresentar.

Será apresentado apenas um exemplo C++ para esta funcionalidade embora os wrappers Java e C# contenham exactamente as mesmas classes e métodos necessários PTEID\_PdfSignature() e PTEID\_EIDCard.SignPDF()

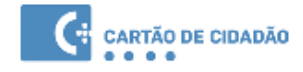

#### Exemplo C++:

```
#include "eidlib.h"
     (\ldots)PTEID_EIDCard &card = readerContext.getEIDCard();
    //Ficheiro PDF a assinar
    PTEID PDFSignature signature("/home/user/input.pdf");
    signature.enableSmallSignatureFormat();
     //Assinatura com selo temporal
     signature.enableTimestamp();
     // Adicionar uma imagem customizada à assinatura visível
     // O pointer image_data deve apontar para uma imagem em formato JPEG de dimensões
recomendadas (185x41 px)
     signature.setCustomImage(unsigned char *image data, unsigned long image length);
     //Assinatura utilizando localização por sector. 
     // É necessário o parâmetro is_landscape para indicar que grelha de sectores 
pretendemos utilizar
     //Numero de sector, ver as grelhas apresentadas acima
    int sector = 1;
    int page = 1;
    bool is landscape = false;
    const char * location = "Lisboa, Portugal";
    const char * reason = "Concordo com o conteudo do documento";
    //No caso de assinatura em batch este parâmetro deve apontar para a directoria de
destino
    const char * output = "/home/user/output signed.pdf";
    card.SignPDF(signature, page, sector, is_landscape, location, reason, 
output file);
     //Assinatura utilizando localização precisa: os parâmetros pos_x e pos_y indicam 
a localização em percentagem da largura e altura da página
    double pos_x = 0.1; //Para páginas A4 verticais este valor pode variar no 
intervalo [0-1]
    double pos_y = 0.1; //Para páginas A4 verticais este valor pode variar no 
intervalo [0-1]
    card.SignPDF(signature, page, pos x, pos y, location, reason, output file);
```
#### <span id="page-28-0"></span>**5.6.3. Bloco de dados**

Esta funcionalidade permite assinar um bloco de dados usando ou não o certificado de assinatura.

Para isso deverá ser utilizado o método Sign() da classe PTEID\_EIDCard.

 O Algoritmo de assinatura suportado é o RSA-SHA256 mas o smartcard apenas implementa o algoritmo RSA e como tal o bloco de input deve ser o hash SHA-256 dos dados que se pretende assinar.

1. Exemplo C++

```
PTEID_ByteArray data_to_sign;
(...)
PTEID EIDCard &card = readerContext.getEIDCard();
(\ldots)PTEID ByteArray output = card.Sign(data to sign, true);
( \ldots )
```
#### 2. Exemplo Java

```
PTEID_ByteArray data_to_sign;
(\ldots)PTEID EIDCard card = context.getEIDCard();
(\ldots)PTEID ByteArray output= card. Sign(data to sign, true);
(\ldots)
```

```
PTEID ByteArray data to sign, output;
(\ldots)PTEID EIDCard &card = readerContext.getEIDCard();
PTEID ByteArray output;
output = card.Sign(data_to_sign, true);
(\ldots)
```
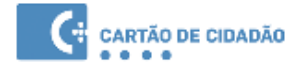

#### <span id="page-29-0"></span>**5.6.4. Multi-assinatura com uma única introdução de PIN**

Esta funcionalidade permite assinar vários ficheiros introduzindo o PIN somente uma vez. Deverá ser utilizado o método addToBatchSigning().

Será apresentado apenas um exemplo C++ para esta funcionalidade embora os wrappers Java e C# contenham exactamente as mesmas classes e métodos necessários PTEID\_PdfSignature().

Exemplo C++

```
#include "eidlib.h"
     (\ldots)PTEID EIDCard &card = readerContext.getEIDCard();
     //Ficheiro PDF a assinar
     PTEID PDFSignature signature("/home/user/input.pdf");
     //Para realizar uma assinatura em batch adicionar todos os ficheiros 
usando o seguinte método antes de invocar o card.SignPDF()
     signature.addToBatchSigning( "Other File.pdf" );
     signature.addToBatchSigning( "Yet Another FILE.pdf" );
     ( \ldots )int sector = 1;
     int page = 1;
     bool is_landscape = false;
     const char * location = "Lisboa, Portugal";
     const char * reason = "Concordo com o conteudo do documento";
     //Para uma assinatura em batch, este parâmetro aponta para a directoria 
de destino
     const char * output = "/home/user/output signed.pdf";
     card.SignPDF(signature, page, sector, is landscape, location, reason,
output file);
     (\ldots)
```
# <span id="page-30-1"></span>**5.7 Certificados digitais**

#### **5.7.1. Leitura dos certificados digitais presentes no cartão de cidadão**

<span id="page-30-0"></span>Para a obtenção do certificado *root* , deverá ser utilizado o método getRoot().

Para a obtenção do certificado *CA*, deverá ser utilizado o método getCA().

Para a obtenção do certificado *de assinatura* , deverá ser utilizado o método getSignature().

Para a obtenção do certificado *de autenticação* , deverá ser utilizado o método getAuthentication().

1. Exemplo C++

```
PTEID EIDCard &card = readerContext.getEIDCard();
// Get the root certificate from the card
PTEID_Certificate &root=&card.getRoot();
// Get the ca certificate from the card
PTEID Certificate &ca=&card.getCA();
// Get the signature certificate from the card
PTEID Certificate &signature=&card.getSignature();
// Get the authentication certificate from the card
PTEID_Certificate &authentication=&card.getAuthentication();
```
#### 2. Exemplo Java

```
PTEID EIDCard card = context.getEIDCard();
// Get the root certificate from the card
PTEID Certificate root=card.getRoot();
// Get the ca certificate from the card
PTEID Certificate ca=card.getCA();
// Get the signature certificate from the card
PTEID Certificate signature=card.getSignature();
// Get the authentication certificate from the card
PTEID Certificate authentication=card.getAuthentication();
```
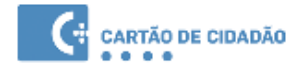

#### 3. Exemplo C#

```
PTEID EIDCard card = context.getEIDCard();
PTEID_EId eid = card.getID();
// Get the root certificate from the card
PTEID Certificate root=card.getRoot();
// Get the ca certificate from the card
PTEID Certificate ca=card.getCA();
// Get the signature certificate from the card
PTEID Certificate signature=card.getSignature();
// Get the authentication certificate from the card
PTEID Certificate authentication=card.getAuthentication();
```
#### <span id="page-31-0"></span>**5.8 Sessão segura**

O Cartão de Cidadão permite o estabelecimento de sessões seguras. É efetuada a autenticação entre ambas as partes (a aplicação e o cartão). Após este processo as operações seguintes são efetuadas sobre comunicação cifrada e autenticada.

A autenticação da aplicação é efetuada através de CVCs (Card Verifiable Certificates). Estes certificados são emitidos somente a entidades que estejam autorizadas em Lei a efetuar operações privilegiadas no cartão.

Existem duas operações privilegiadas que obrigam ao estabelecimento prévio de uma sessão segura:

- Leitura da morada sem introdução de PIN.

- Alteração da morada.

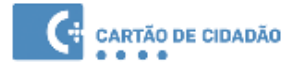

1. Exemplo em C para a leitura da morada sem introdução do PIN (utilizando a biblioteca OpenSSL para implementar a assinatura do desafio enviado pelo cartão).

Foram omitidos do bloco de código seguinte as declarações de #*include* necessárias para utilizar as funções do OpenSSL. Para mais informações sobre OpenSSL, consultar a wiki do projecto em:<https://wiki.openssl.org/>

Esta funcionalidade está apenas disponível nos métodos de compatibilidade com a versão 1 do Middleware.

Em seguida é apresentado o exemplo em C mas a sequência de métodos do SDK a utilizar em Java ou C# será a mesma, isto é:

- 1. pteid.CVC\_Init()
- 2. pteid.CVC\_Authenticate()
- 3. pteid.CVC\_ReadFile() ou pteid.CVC\_GetAddr()

```
//Função auxiliar para carregar a chave privada associada ao certificado CVC
RSA * loadPrivateKey(char * file path) {
 FILE * fp = fopen(file_path, "r");
  if (fp == NULL) {
    fprintf(stderr, "Failed to open private key file: %s!\n", file path);
     return NULL;
   }
 RSA * key = PEM read RSAPrivateKey(fp, NULL, NULL, NULL);
  if (key == NULL) {
        fprintf(stderr, "Failed to load private key file!\n");
   }
  return key;
}
```

```
//Init OpenSSL
    OpenSSL add all algorithms();
    ERR load crypto strings();
     (\ldots)unsigned char challenge[128];
    // challenge that was signed by the private key corresponding to the CVC
    unsigned char signature[128];
    unsigned char fileBuffer[2000];
    long ret;
    ret = PTEID_CVC_Init( cvcCert, cvcCert_len, challenge, 
sizeof(challenge));
    if ( ret := 0 ) {
     PTEID Exit(0);
     return 1;
     }
    // private key path - path for private key file in
    RSA* rsa key = loadPrivateKey(private key path);
    RSA_private_encrypt( sizeof(challenge), challenge, signature, rsa_key,
RSA NO PADDING);
    ret = PTEID CVC Authenticate( signature, sizeof(signature) );
    if ( ret != 0 ){
     PTEID Exit(0);
     return 1;
     }
    unsigned char fileID[] = { /* address for file */ };
    unsigned long outlen = sizeof(fileBuffer);
    ret = PTEID CVC ReadFile( fileID, sizeof(fileID), fileBuffer, &outlen );
    if ( ret != 0 ){
     PTEID Exit(0);
      return 1;
    }
     (\ldots)PTEID ADDR addrData; //For CVC GetAddr()
    ret = PTEID_CVC_GetAddr( &addrData );
    if ( ret != 0 ){
     PTEID Exit(0);
      return 1;
     }
```
# <span id="page-34-0"></span>**6. Tratamento de erros**

O SDK do middleware trata os erros através do lançamento de excepções qualquer que seja a linguagem utilizada: C++, Java ou C#.

Os métodos de compatibilidade com a versão 1 do Middleware usam outros mecanismos de tratamento de erros: para mais detalhes consultar o respectivo Manual Técnico.

A classe base de todas as excepções do MW é a classe *PTEID\_Exception*.

Existem algumas subclasses de Pteid\_Exception para erros específicos como *PTEID\_ExNoCardPresent* ou *PTEID\_ExCardBadType*.

Em todos os casos é sempre possível obter um código de erro numérico para todos os erros que estão tipificados nos métodos do MW através da chamada ao método GetError() da classe PTEID\_Exception.

As constantes numéricas dos códigos de erro estão expostas às aplicações em:

- C++: no ficheiro de include **eidErrors.h**
- C#: membros públicos da classe **pteidlib\_dotNet** com o prefixo EIDMW
- Java: membros públicos da classe **pteidlib\_JavaWrapper** com o prefixo EIDMW

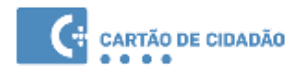

# <span id="page-35-2"></span>**7. Compatibilidade com o SDK da versão 1**

# <span id="page-35-1"></span>**7.1 Métodos removidos**

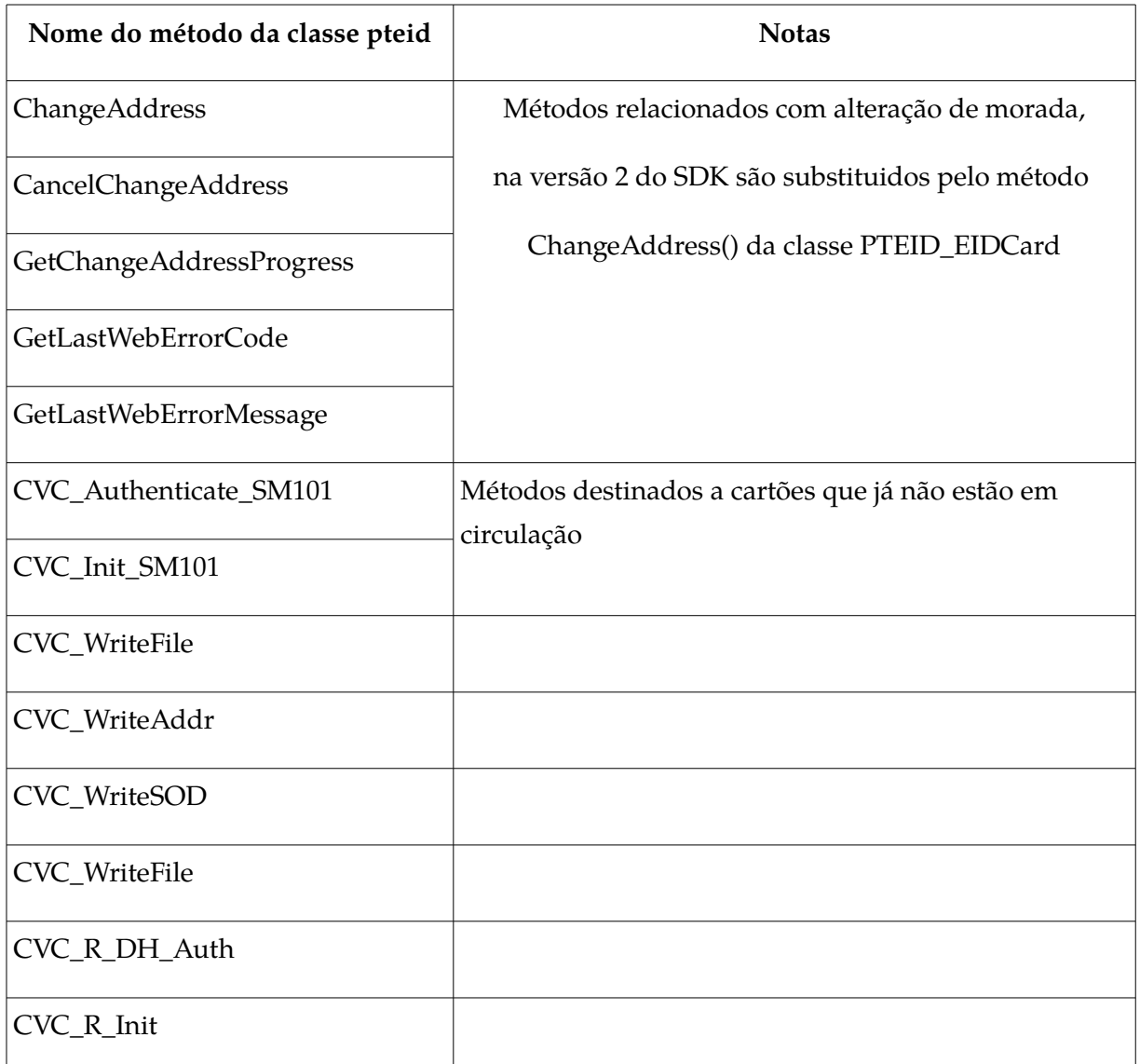

## <span id="page-35-0"></span>**7.2 Diferenças no comportamento de alguns métodos**

• Método pteid.GetCertificates()

Na versão anterior 1.26, o certificado «*Baltimore CyberTrust Root*» não está a ser retornado, ao contrário desta versão que obtém tal certificado.

• Método pteid.GetPINs()

As flags dos PINs retornadas possuem valores diferentes. A versão anterior 1.26, neste momento, retorna o valor 47<sub>10</sub> (0011 0001)<sub>2</sub> e esta versão retorna o valor 17<sub>10</sub> (0001 0001)<sub>2</sub>.

• Método pteid.ReadFile()

O tamanho do buffer retornado com o conteúdo do ficheiro lido tem tamanhos diferentes. A versão 1, retorna em blocos de 240 bytes, enquanto esta versão retorna o tamanho total do ficheiro, que neste momento é de 1000 bytes (para o caso do ficheiro de notas).

• Métodos pteid. WriteFile() / pteid. WriteFile\_inOffset()

Quando é necessário escrever no ficheiro PersoData (Notas) do Cartão de Cidadão, o pedido de PIN é diferente. Na versão 1, o PIN é pedido uma vez dentro de uma sessão, podendo ser efectuada várias escritas, sem ser pedido novemente o PIN. Nesta versão, o PIN é sempre pedido quando é feita uma nova escrita no ficheiro.

• Métodos pteid.VerifyPIN()

Na versão 1, quando um PIN é introduzido incorrectamente, é lançada uma excepção de imediato, enquanto que nesta versão tal não acontece. A excepção é apenas lançada se o utilizador escolher a opção "Cancelar" no diálogo de PIN errado que é mostrado.

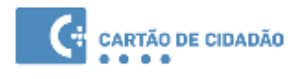

# <span id="page-37-0"></span>**8. Notas do Utilizador**